## **L'arborescence des fichiers et dossiers**

Comme les trains, un dossier peut en cacher un autre …. Un dossier peut contenir des dossiers et /ou des fichiers.

Exemple de classeur contenant des dossiers qui contiennent des dossiers ou des fiches.

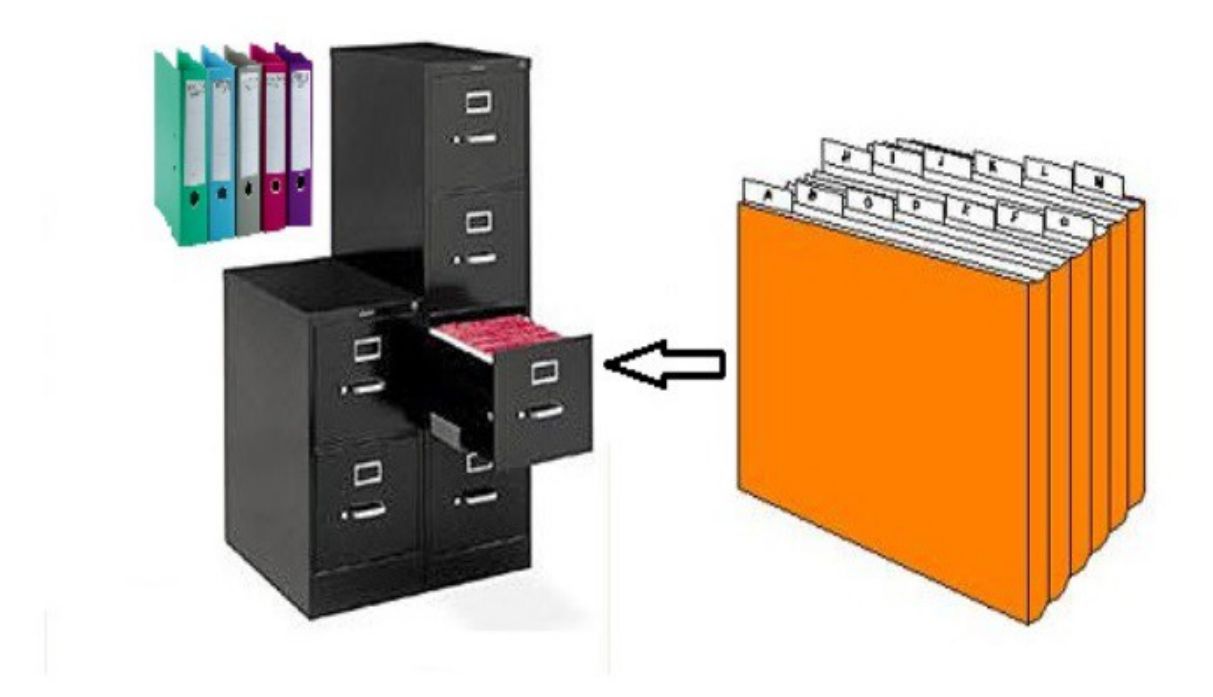

Le grand classeur représente un disque dur, les dossiers carton représentent un dossier sur le disque dur et les fiches des fichiers.

Un exemple d'arborescence : le dossier personnel

(il se trouve en haut à droite quand on a cliqué sur *Ce PC* à gauche)

*(les dossiers sont toujours en jaune)*

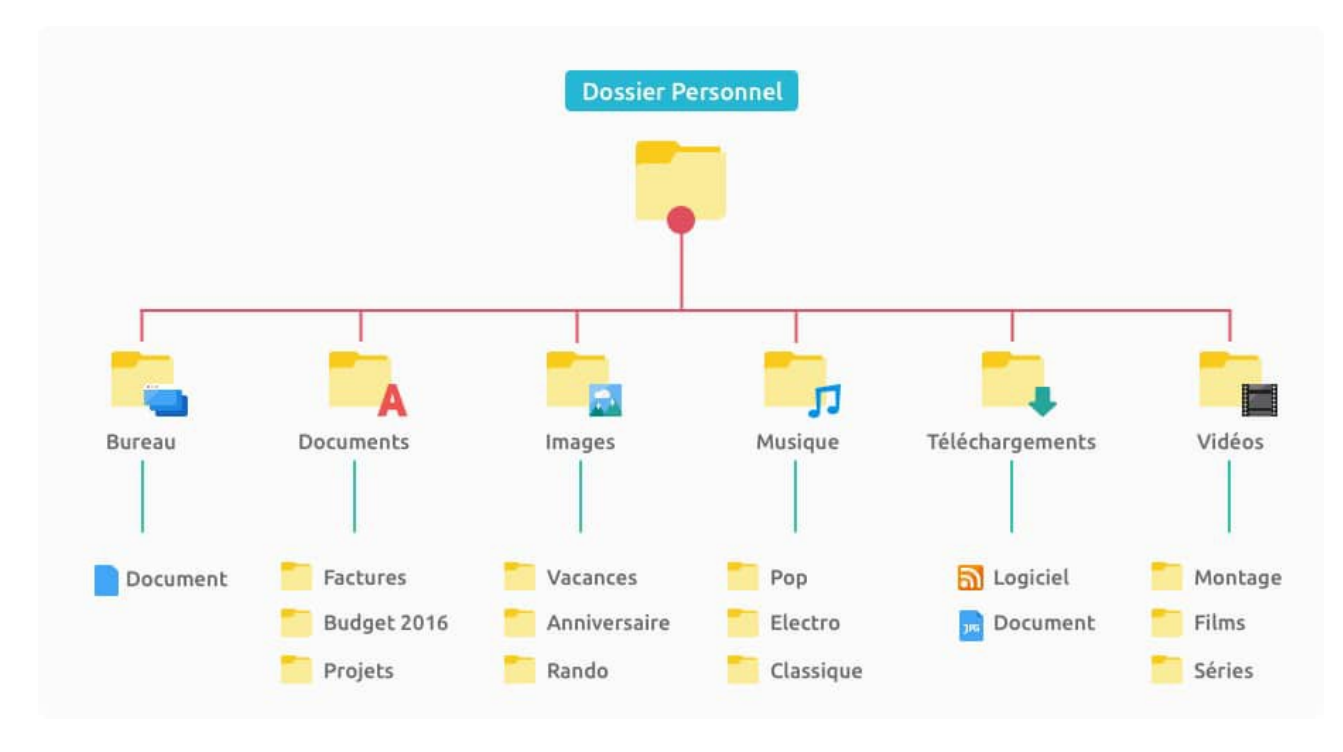

On voit dans ce schéma qu'il y a des dossiers dans les dossiers.

Dans l'explorateur il est représenté de cette façon :

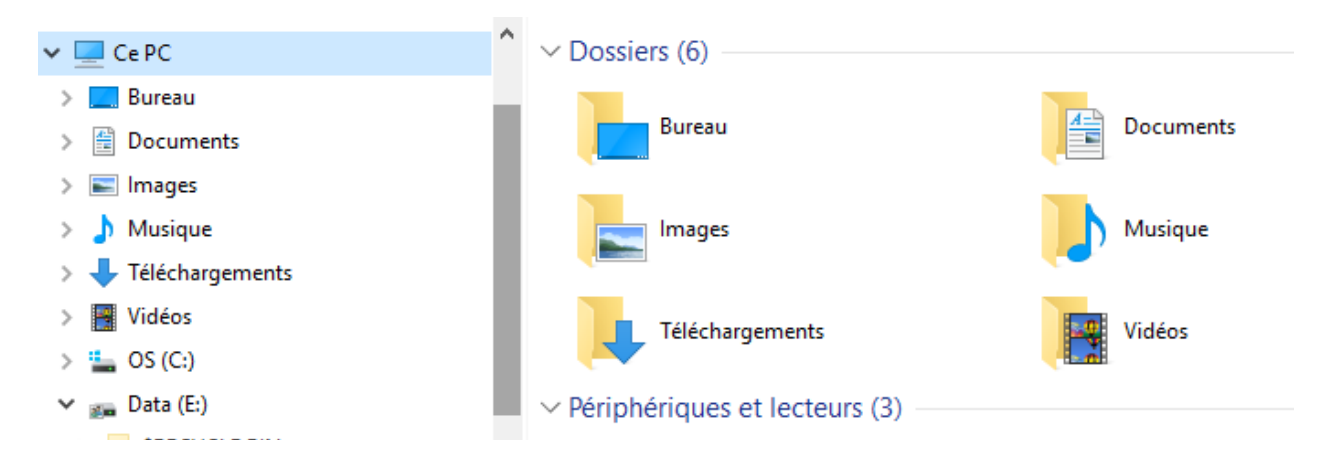

Voilà l' arborescence minimale :

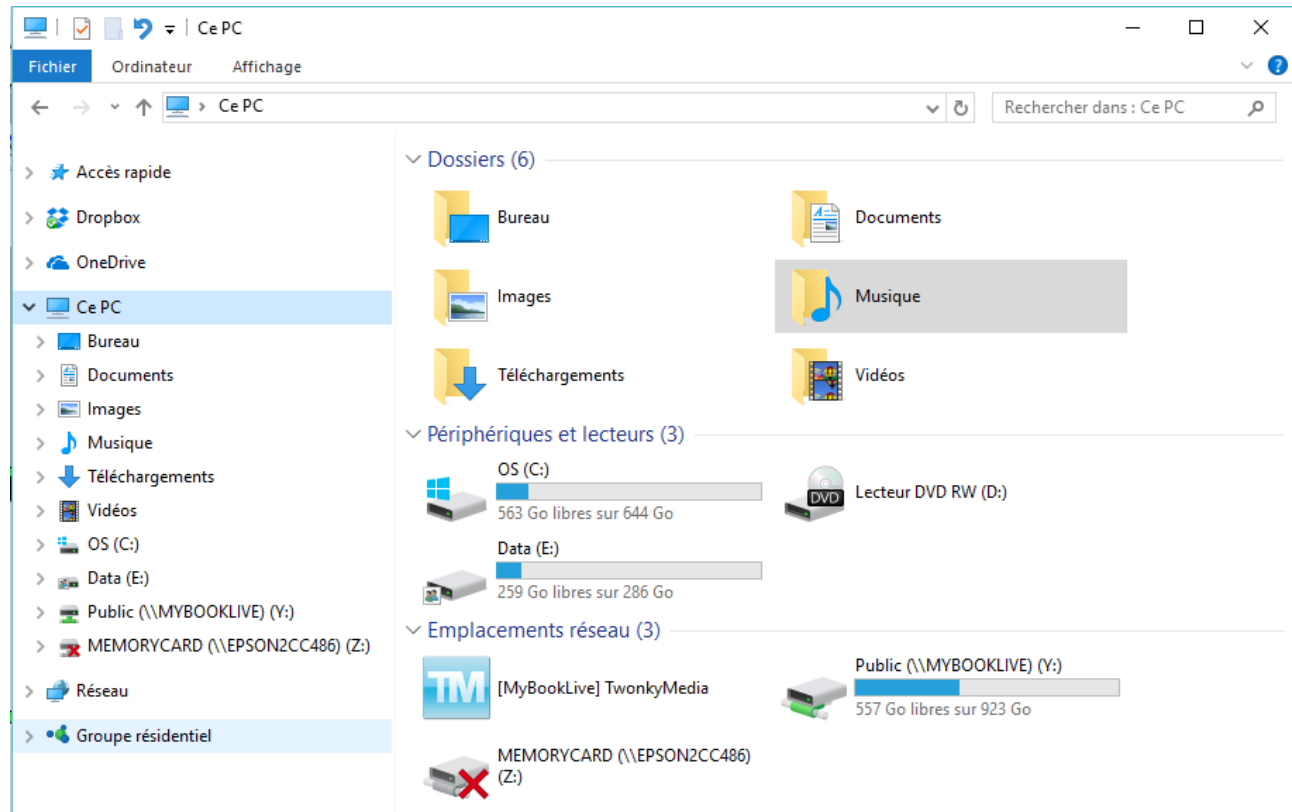

Dans la colonne de droite on trouve le contenu de ce que l'on a sélectionné à gauche. Les flèches devant les dossiers dans la colonne de gauche, indiquent que des dossiers sont contenus dans ce dossier. Pour 'développer', il faut cliquer sur la flèche qui change de forme : de **>** elle devient **v** .

Autre exemple d'arborescence :

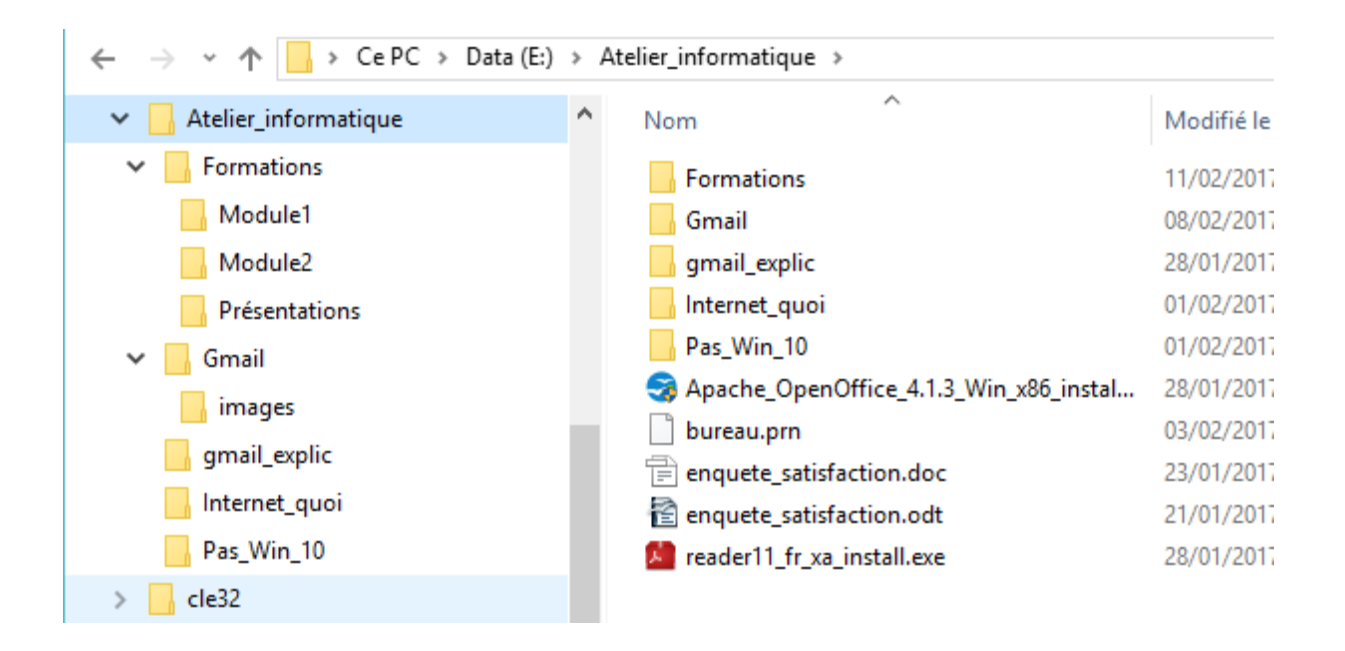

Le contenu du dossier Atelier informatique

Dans la colonne de gauche les flèches vers le bas indiquent que le dossier est ouvert, et on voit les dossiers contenus.

Dans la colonne de droite on a le contenu du dossier sélectionné (sur fond bleu), ici Atelier informatique. On y trouve des dossiers et des fichiers.

La barre d'adresse en haut des dossiers indique le chemin pris pour avoir les dossiers et/ou les fichiers de la colonne de droite.

 $\begin{array}{|l|l|l|}\hline\begin{array}{ccc}\hline\begin{array}{ccc}\hline\begin{array}{ccc}\hline\begin{array}{ccc}\hline\end{array}\\ \hline\end{array}\end{array}\end{array}\end{array}\end{array}\begin{array}{|l|}\hline\begin{array}{ccc}\hline\end{array}\end{array}\end{array}\begin{array}{c}\hline\begin{array}{ccc}\hline\end{array}\end{array}\end{array}\begin{array}{c}\hline\end{array}\begin{array}{ccc}\hline\end{array}\end{array}\begin{array}{c}\hline\end{array}\begin{array}{ccc}\hline\end{array}\end{array}\begin{array}{c}\hline\end{array}\begin{array}{ccc$ 

On peut remonter dans l'arborescence en cliquant :

soit sur la flèche *retour* soit sur la flèche *plus haut* soit sur un *nom* dans la barre d'adresse

EN RÉSUMÉ :

Quand on sélectionne un dossier dans la colonne de gauche, il est sur fond bleu, et dans la colonne de droite, on voit son contenu.

Dans la colonne de gauche, pour développer ou réduire un dossier, il faut cliquer sur la flèche devant

La barre d'adresse indique où se trouve la colonne de droite dans l'arborescence,